## **АО «НАУЧНО-ИССЛЕДОВАТЕЛЬСКИЙ ИНСТИТУТ ЧАСОВОЙ ПРОМЫШЛЕННОСТИ»**

**Отдел общегражданских проектов**

## **ЧАСОВАЯ СТАНЦИЯ «ПИК-М» Вариант 1005кд**

**Руководство по эксплуатации**

**ИРГА.403527.030 РЭ**

#### **1. НАЗНАЧЕНИЕ**

Часовая станция (ЧС) «ПИК-М-1005кд» предназначена для:

- формирования разнополярных импульсов напряжения в часовой линии для управления механизмами вторичных стрелочных часов, подключенных к этой линии, в соответствии со шкалой местного времени;

- формирования синхросигналов времени по той же линии управления для коррекции показаний цифровых электронных часов, подключенных к этой же линии;

- автоматической коррекции внутренней шкалы времени и показаний вторичных стрелочных и цифровых часов в соответствии с временем, полученным от сервера телекоммуникационной сети объекта (интерфейс Ethernet, протокол NTP) с учетом местного часового пояса.

## **2. ТЕХНИЧЕСКИЕ ДАННЫЕ**

2.1. Параметры сигналов управления часами:

разнополярные импульсы напряжением  $12\pm0.5$  В длительностью 2 с для стрелочных часов (соответствует ГОСТ 27576) и 0,1-2,6 с для цифровых часов.

2.2. Количество линий управления часами - 1.

2.3. Максимальная нагрузочная способность на линии управления часами - 0,6 А.

2.4. Защита от короткого замыкания на линии управления часами.

 2.5. Автоматическое восстановление показаний часов после перерыва электропитания или после устранения короткого замыкания на линии управления часами.

 2.6. Автоматическая коррекция шкалы времени станции от сервера времени телекоммуникационной транспортной - ТТС или информационно-вычислительной - ИВС сети объекта применения (интерфейс Ethernet, протокол NTP), с соответствующей коррекцией показаний вторичных стрелочных и цифровых часов.

2.7. Погрешность хода за сутки в режиме хронометрической автономности, не более, - 1 с.

2.8. Напряжение питания часовой станции, В (180-240)

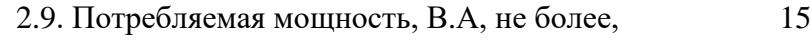

2.10. Масса, кг, не более, 2,5

- 2.11. Габаритные размеры, мм ( $BxIIIX\Gamma$ )  $45*483*240$
- 2.12. Средний полный срок службы, не менее, лет и 10

2.13. Условия эксплуатации:

температура окружающего воздуха от 1 до 35 °С;

относительная влажность 80 % при температуре 25 °С и более низких температурах, без конденсации влаги.

Технические характеристики NTP модуля, входящего в состав ЧС, приведены в таблице 1.

Таблица 1

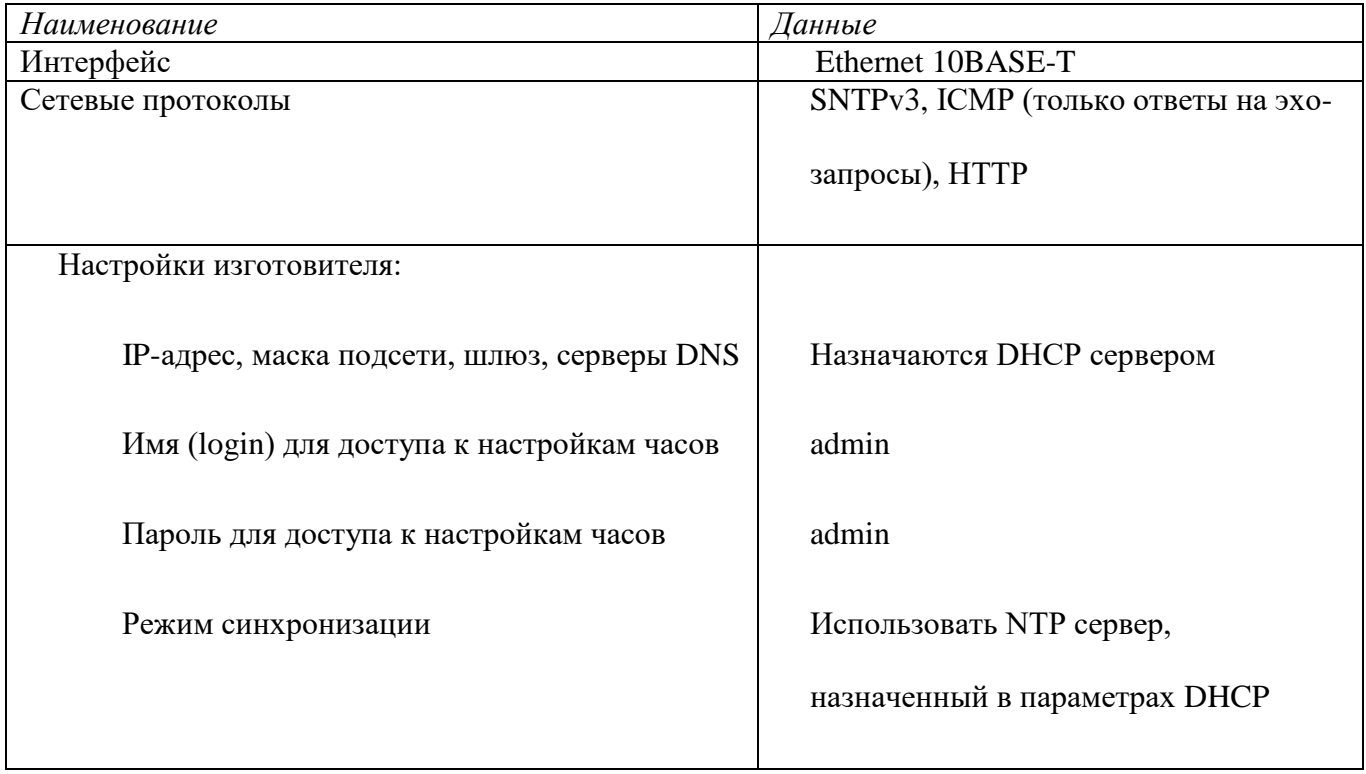

# **3. ПРИНЦИПЫ ПРОГРАММИРОВАНИЯ ЧАСОВОЙ СТАНЦИИ**

Для правильного функционирования часовой станции (ЧС) необходимо перед началом эксплуатации ввести в нее ряд параметров, а именно:

- текущий день недели (время и дата кроме дня недели устанавливаются автоматически);
- местный часовой пояс, или, точнее, поправку ко времени Гринвичского меридиана (в табл. 2 приведены номера поправок для некоторых крупных городов России);
- флаг необходимости автоматического перехода станции на зимнее-летнее время;
- начальное положение стрелок вторичных стрелочных часов в часах и минутах (все стрелочные часы на линии перед вводом в эксплуатацию должны иметь одинаковое положение стрелок, см. п. 5.3);
- настройки NTP модуля: режим синхронизации, IP адрес, маска подсети и т. д.

## **Внимание! Настройка параметров NTP модуля осуществляется только через web-интерфейс, как описано в разделе 6.**

Для отображения и программирования параметров служат жидко-кристаллический индикатор (ЖКИ) и две кнопки: кнопка «Сдвиг курсора» и кнопка «Кадр/Установка» на передней панели станции. Для изменения параметров надо с помощью кнопки «Сдвиг курсора» поставить курсор под нужным параметром и нажать на кнопку «Кадр/Установка». Тогда числовой параметр увеличится на 1 (за исключением параметра «секунда времени», которая сбрасывается в ноль). При удержании кнопки «Кадр/Установка» нажатой параметр непрерывно изменяется (кроме секунд). Примечание: при сбросе секунд в ноль, минута увеличивается на единицу, если количество секунд до сброса было больше 30.

Параметры отображаются на ЖКИ по кадрам. Для перехода из одного кадра в другой нужно курсор поставить в начальную позицию кадра, то есть в крайнюю левую позицию верхней строки, и нажать на кнопку «Кадр/Установка». При нажатии на «Сдвиг курсора» курсор перемещается между параметрами в пределах одного кадра. Ниже приводится перечень всех кадров с указанием параметров и порядка смены кадров.

#### **1 кадр:**

 Время 17:54:15 Дата 14-06 Пн

Параметры: «17» - час местного (поясного) времени, «54» - минута времени, «15» - секунда времени,  $14$  – день месяца,  $06$  – номер месяца в году, «Пн» - день недели. Переход во второй кадр.

#### **2 кадр:**

 Линия 1 05:54 Ход Норма

Параметры: «05» - текущее положение часовой стрелки стрелочных часов линии 1, «54» текущее положение минутной стрелки стрелочных часов линии 1, «Ход» – параметр режима функционирования часовой линии для стрелочных часов («ход» или «стоп»). Переход в третий кадр.

#### **3 кадр:**

 Длит. вкл. 10 сек Часовой пояс 02\*

Параметры: «10 сек» - не используется в данной модификации часовой станции, «02» часовой пояс или, точнее, поправка ко времени Гринвичского меридиана (см. табл. 2), «\*» указатель (флаг) необходимости перехода на зимнее/летнее время. Переход в 1-й кадр.

 В первом кадре программируется только день недели. Время, день месяца и номер месяца автоматически принимаются от сервера времени ИВС (ТТС). Во втором кадре вводится начальное (или текущее на момент ввода) положение стрелок стрелочных часов, подключенных к линии (положение часовой стрелки вводится и отображается от 0 до 11), а также устанавливается параметр режима функционирования линии: стрелочные часы на линии идут или стоят, «Ход» или «Стоп». Остановка стрелочных часов на линии необходима при начальном вводе в часовую станцию положения стрелок на часах (см. п. 5.3), а также при любых регламентных или ремонтных работах на линии. В режиме линии «Стоп» импульсы синхронизации для цифровых часов также не передаются, но цифровые часы продолжают «ходить» в автономном режиме. И в этом же втором кадре можно наблюдать за изменением положения стрелок на стрелочных часах в процессе хода часов (в режиме лини «Ход»).

В третьем кадре устанавливается часовой пояс (точнее, поправка ко времени Гринвичского меридиана, см. табл. 2) и параметр (флаг) необходимости перехода на зимнее/летнее время: знак «\*» или знак «!». Знак «\*» означает, что нет перехода на зимнее/летнее время, а знак «!» означает, что есть автоматический переход (переходы осуществляются по датам, принятым в Российской Федерации до 2011 года).

#### **Таблица 2**

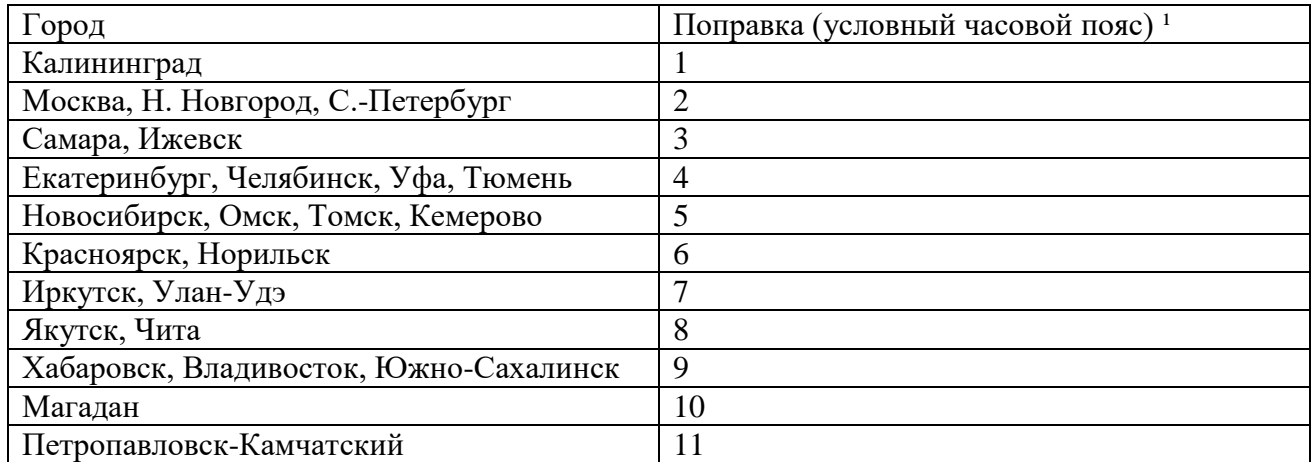

1) Примечание: данные поправки для часовых станций этой серии установлены после перехода отсчета времени в РФ на «зимнее» время без сезонных сдвигов (начиная с осени 2014 года) и не являются обозначением реальных часовых поясов.

## **4. МОНТАЖ ЧАСОВОЙ СТАНЦИИ НА МЕСТЕ ЭКСПЛУАТАЦИИ**

Перед началом монтажа станции необходимо проложить двухпроводную кабельную линию, к которой параллельно подключить все вторичные часы (стрелочные часы и цифровые часы; цифровые часы подключаются по входу их синхронизации, см. РЭ на цифровые часы). Если длина кабеля превышает 200 м, то кабель должен быть типа «витая пара» или «скрученная пара». При меньшей длине тип кабеля определенно не регламентируется.

 4.1 Часовая станция (ЧС) монтируется в стандартный 19-дюймовый шкаф с помощью крепежа, входящего в комплект шкафа. Высота корпуса станции – 1 Unit (ГОСТ 28601.1-90).

4.2 На задней стенке часовой станции расположены:

4.2.1 Разъем типа 2РМ «розетка на корпус» для подсоединения часовой линии, имеет обозначение «1»; в комплект поставки станции входит ответная часть разъема 2РМ «вилка на кабель» с отрезком двухпроводного кабеля длиной 0,7 м; кабель промаркирован как «Линия часов».

 4.2.2 Разъем типа RJ-45 «LAN» для подсоединения патч-корда сети Ethernet (информационно-вычислительной сети (ИВС) объекта/здания).

4.2.3 Разъем кабеля электропитания станции 220 В; кабель электропитания входит в комплект поставки ЧС.

 4.3 Соедините все указанные разъемы и соответствующие им кабельные ответные части. Кабель электропитания необходимо подключать при положении «0» тумблера включения часовой станции, расположенного на передней панели станции.

 4.4 Кабель часовой линии подсоедините к линии через клеммную колодку (или коробку), которая может быть установлена в шкафу размещения станции. К разъему RJ-45 - «LAN» станции необходимо подключить патч-корд от коммутатора сети Ethernet. Патч-корд в комплект поставки станции не входит и приобретается дополнительно. Его длина зависит от расстояния до ближайшего коммутатора сети Ethernet (ИВС).

### **5. ПОДГОТОВКА К РАБОТЕ И ПОРЯДОК РАБОТЫ ЧАСОВОЙ СТАНЦИИ**

5.1. Включите часовую станцию в сеть 220 В тумблером на передней панели. На ЖКИ отобразится время и дата.

5.2. Установите текущий день недели и часовой пояс (табл. 2).

5.3. Остановите стрелочные часы, поставив метку «Стоп» в кадре «Линия». Поставьте вручную стрелки всех стрелочных часов в одинаковое положение (любое). Введите это положение в кадре «Линия». ПРИМЕЧАНИЕ: если к одной линии подключены только одни стрелочные часы, то нужно просто ввести показание стрелок этих часов, не перемещая стрелки вручную.

5.4. Запустите стрелочные часы линии, поставив метку «Ход» в кадре «Линия».

5.5. Через 4-6 секунд снова остановите стрелочные часы, поставив «Стоп». Посмотрите на дисплее, в каком положении должны остановиться стрелочные часы. Проверьте, все ли часы остановились так же. Если какие-то часы отстают на 1 минуту, то это означает, что они были подключены в другой полярности. Поменяйте полярность их подключения и вручную подведите стрелки этих часов на одну минуту вперед. Запустите стрелочные часы, поставив «Ход». ПРИМЕЧАНИЕ: если к линии подключены только одни стрелочные часы, и эти часы отстали на 1 минуту, то нужно просто скорректировать их показание в кадре «Линия» в соответствии с истинным показанием стрелок этих часов, не перемещая стрелки вручную. 5.6. Перейдите в кадр «Время».

 **Примечание 1:** если установка метки «Стоп» осуществляется во время действия импульса на линии, то импульс продолжается до своего окончания в соответствии с длительностью 2 с и положение стрелок на дисплее увеличивается на единицу в момент окончания импульса. Поэтому, истинное положение стрелок часов гарантированно будет отображаться на дисплее только через 2 секунды после установки метки «Стоп».

 **Примечание 2:** полярность подключения цифровых часов к линии произвольна. Метка «Ход» или «Стоп» в кадре «Линия …» не оказывает влияния на ход цифровых часов, но сигнал синхронизации передается от станции только в режиме «Ход». Поэтому если к часовой станции подключены только цифровые часы, часовая линия постоянно должна быть установлена в режиме «Ход».

 После ввода в часовую станцию начального положения стрелок вторичных часов, часовая станция начнет ускоренный подгон стрелок часов к текущему времени, отображаемому в кадре «Время». После завершения подгона стрелочные часы пойдут по времени, 1 шаг в минуту.

Когда стрелочные часы идут, они делают один шаг раз в минуту, если положение стрелок часов, установленное в часовой станции, совпадает со временем, отображаемом в кадре «Время...». Часы ходят ускоренно (1 шаг каждые 4 секунды), если положение стрелок не совпадает со временем (режим подгона). Таким образом часовая станция автоматически стремится устранить несоответствие между показанием стрелочных часов и текущим временем.

Ход цифровых часов обеспечивается внутренним кварцевым генератором и микропроцессором этих часов. Перед началом каждого нового часа часовая станция передает в линию сигналы коррекции времени для цифровых часов. **Для формирования сигналов коррекции времени цифровых часов необходимо, чтобы был установлен параметр «Ход» в кадре «Линия», даже если стрелочные часы к линии не подключены.** Сигналы коррекции времени цифровых часов не оказывают влияния на работу стрелочных часов, подключенных к линии.

В случае короткого замыкания на линии включается защита, и импульсы в линию не подаются, стрелочные часы останавливаются (цифровые продолжают идти автономно). При этом в кадре «Линия …» вместо слова «Норма» появляется сообщение «Кор. зам.». После устранения замыкания станция автоматически подгонит стрелочные часы (в режиме «Ход») к текущему времени. Но на время проведения ремонта аварийной линии рекомендуется переводить часовую линию в режим «Стоп».

При выключении ЧС из сети станция продолжает хранить шкалу времени и положение стрелок стрелочных вторичных часов и, после включения, автоматически подгоняет стрелки часов.

## **6. НАСТРОЙКА И КОНТРОЛЬ СОСТОЯНИЯ NTP МОДУЛЯ СТАНЦИИ**

6.1 Настройка и контроль состояния NTP модуля осуществляется через webинтерфейс. Чтобы использовать его, запустите программу-браузер на одном из компьютеров в сети, к которой подключена станция. В адресной строке введите:

http://<адрес модуля> (например: [http://192.168.1.233](http://192.168.1.234/)).

Если адрес модуля неизвестен (например, когда он назначается DHCP сервером), воспользуйтесь программой «НИИЧаспром LAN Monitor», позволяющей провести поиск в локальной сети всех сетевых устройств, производителем которых является АО «НИИЧаспром». Программа «НИИЧаспром LAN Monitor» доступна для бесплатной загрузки по адресу

#### **<http://www.niichasprom.ru/NLM.zip>**

После ввода адреса модуля окно браузера отобразит главную страницу webинтерфейса, как показано на рисунке 1. В верхней части страницы расположено меню навигации, которое содержит четыре пункта-ссылки на основные страницы: «Главная», «Сетевые настройки», «Настройки станции» и «О продукте».

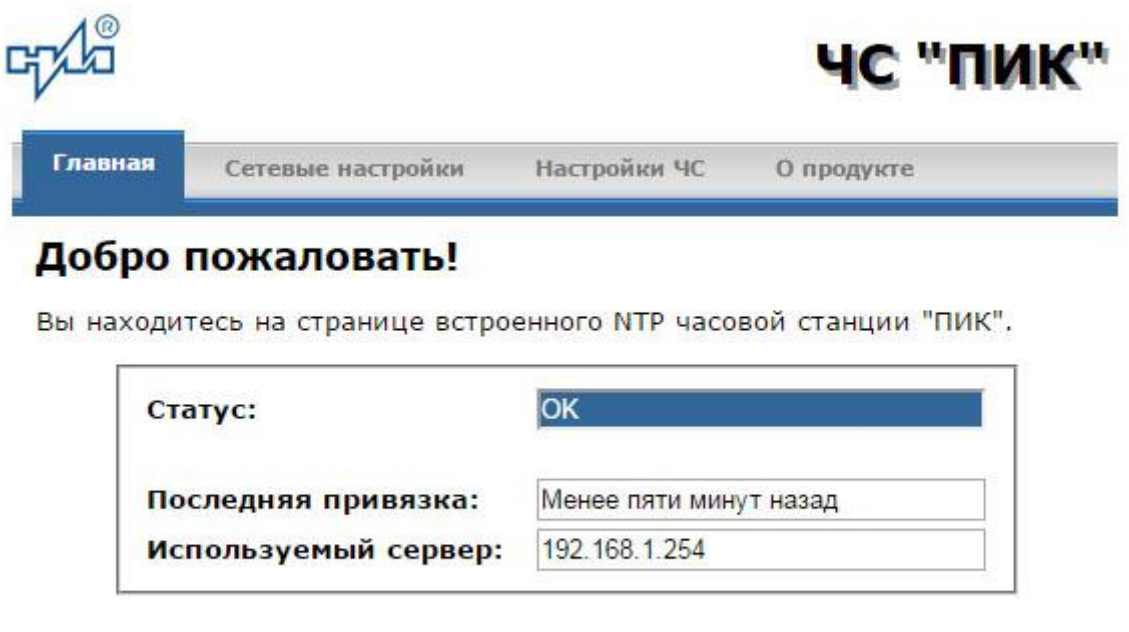

Copyright © 2006-2017 АО "НИИЧаспром".

#### Рисунок 1

6.2 Страница «Главная», отображающаяся по умолчанию, содержит информацию о текущем состоянии NTP модуля:

- статус модуля;
- время, прошедшее после последней привязки;
- адрес сервера, используемого для привязки.

Если в поле «Статус» отображается надпись «НЕТ ПРИВЯЗКИ!», это означает что «привязка» (синхронизация шкалы времени) станции не была выполнена. Проверьте настройки модуля. Убедитесь, что указанный сервер времени доступен в сети, к которой подключена станция. Обратитесь к администратору сети для определения адреса доступного NTP сервера. После включения электропитания станции время «привязки» (синхронизации) станции должно составлять не более 12 минут.

6.3 Для получения доступа к сетевым настройкам станции нажмите на ссылку «Сетевые настройки» и введите в появившемся диалоговом окне имя пользователя и пароль для доступа к настройкам. Если имя и пароль верны, откроется страница с сетевыми настройками (рис.2).

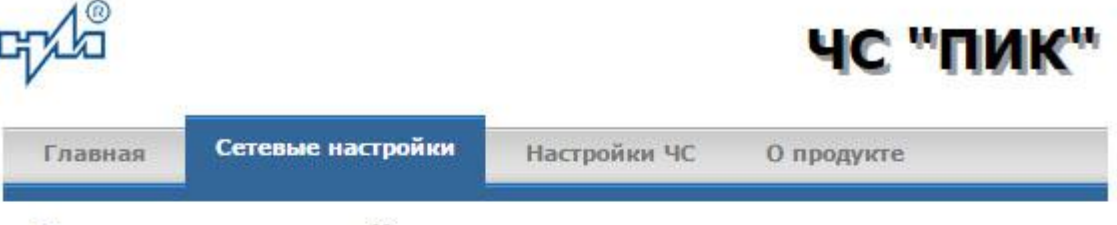

# Сетевые настройки

На этой странице можно задать сетевые настройки ЧС "ПИК". Кроме того, при необходимости, можно изменить пароль для доступа к настройкам ЧС.

ВНИМАНИЕ! Неверные установки могут привести к потере связи с ЧС "ПИК". Для восстановления настроек в значения "по умолчанию" воспользуйтесь рекомендациями руководства по эксплуатации.

Задайте новые настройки:

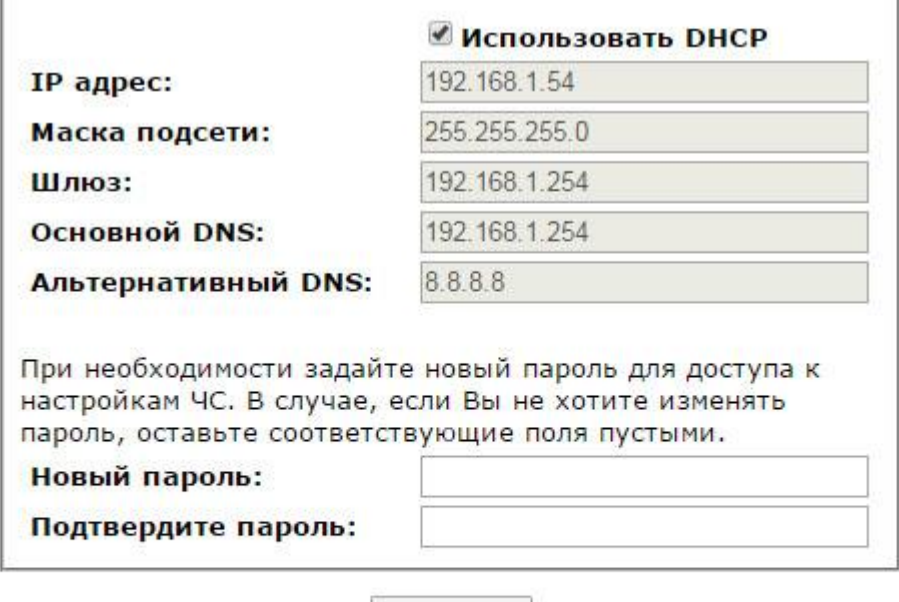

Сохранить

Соругідht © 2006-2017 АО "НИИЧаспром".

### Рисунок 2

Задайте новые сетевые настройки:

- режим назначения IP параметров;
- новый пароль.

Часовая станция автоматически получает IP параметры (IP адрес, адрес шлюза, маску подсети и адреса DNS серверов) с помощью DHCP сервера. В случае необходимости задания этих параметров вручную, запретите использование DHCP и укажите требуемые значения параметров.

Для изменения пароля доступа к настройкам станции введите новый пароль дважды – в поле «Новый пароль» и в поле «Подтвердите пароль»

ВНИМАНИЕ! Если Вы не хотите изменять пароль, оставьте соответствующие поля пустыми.

Для вступления в силу новых настроек нажмите кнопку «Сохранить».

6.4 Для получения доступа к настройкам параметров синхронизации часовой станции нажмите на ссылку «Настройки ЧС» и введите в появившемся диалоговом окне имя пользователя и пароль для доступа к настройкам. Если имя и пароль верны, откроется страница с настройками станции (рис.3).

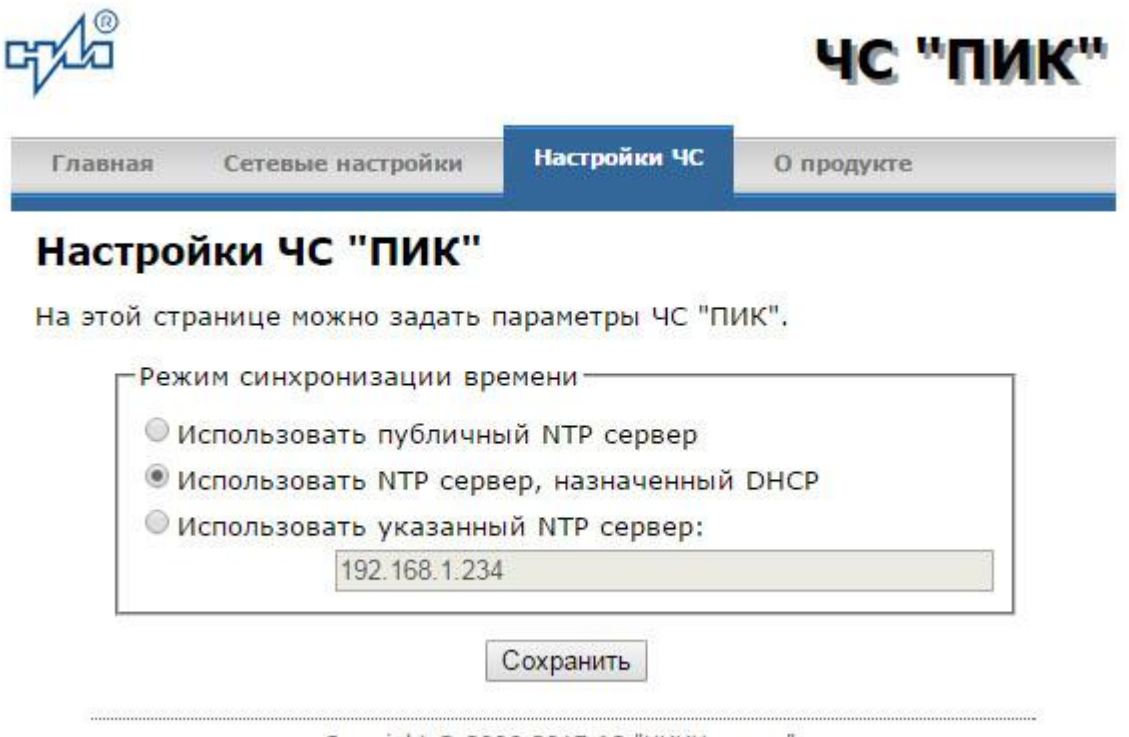

Copyright © 2006-2017 AO "HI/I/Hacnpom".

#### Рисунок 3

Задайте новые настройки:

- для использования общедоступных (публичных) NTP серверов, находящихся в сети Интернет, задайте режим «Использовать публичный NTP сервер»;

- для автоматического назначения используемого NTP сервера, задайте режим «Использовать NTP сервер, назначенный DHCP»;

- для ввода адреса используемого NTP сервера вручную, задайте режим «Использовать указанный NTP сервер» и укажите адрес сервера в соответствующем поле.

ВНИМАНИЕ! Обратитесь к администратору сети для уточнения возможного режима синхронизации.

Для вступления в силу новых настроек нажмите кнопку «Сохранить».

Настройки NTP модуля станции сохраняются в энергонезависимой памяти.

6.5 Чтобы вернуть настройки модуля к значениям «по умолчанию» (настройкам изготовителя), следует выполнить процедуру сброса. Для этого вставьте разогнутую скрепку для бумаг в отверстие корпуса рядом с разъемом «LAN», нажмите на скрытую кнопку, не прикладывая излишних усилий, и удерживайте **от 3 до 8 секунд**. Настройки изготовителя приведены в таблице 1.

6.6 **В случае отсутствия в сети DHCP сервера** и, следовательно, невозможности доступа к настройкам NTP модуля, отключите автоматическое получение IP параметров от DHCP сервера. Для этого вставьте разогнутую скрепку для бумаг в отверстие рядом с разъемом «LAN» ЧС, нажмите на скрытую кнопку, не прикладывая излишних усилий, и удерживайте **не менее 10-и секунд**. После выполнения указанной процедуры NTP модуль будет иметь настройки IP параметров, приведенные в таблице 3.

Таблина 3

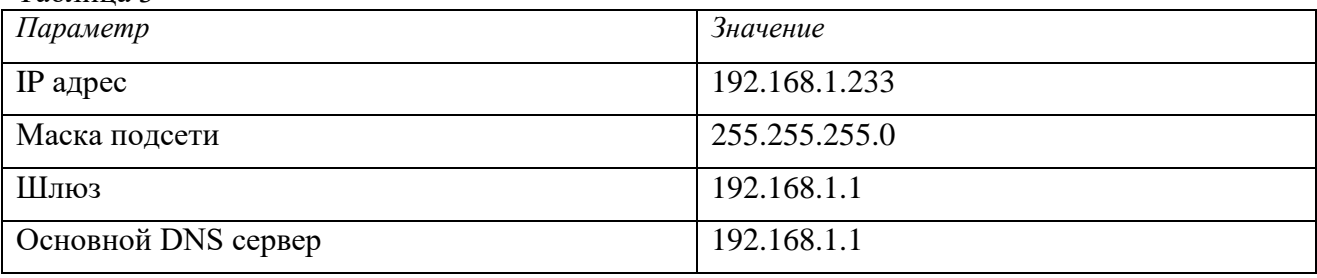